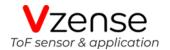

# DS86 & DS87 ToF Camera Specification

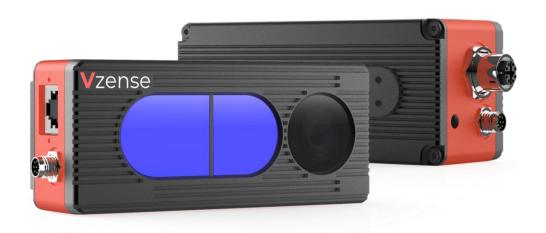

# Table of Contents

| 1 | General Inf   | formation                        | 4  |
|---|---------------|----------------------------------|----|
|   | 1.1 Term      | ns of Use                        | 4  |
| 2 | Precaution    | ns                               | 6  |
|   | 2.1 Safe      | e Usage Instructions             | 6  |
|   | 2.2 Pow       | /er                              | 6  |
|   | 2.3 Usag      | ge                               | 7  |
|   | 2.4 Tem       | perature                         | 7  |
| 3 | Specification | ons and Requirement              | 8  |
|   | 3.1 Gen       | neral Specifications             | 8  |
|   | 3.2 Elec      | ctrical Specifications           | 9  |
|   | 3.2.1         | Recommended Operating Conditions | 9  |
|   | 3.2.2         | Power Consumption                | 9  |
|   | 3.2.3         | Absolute Maximum Ratings         | 9  |
|   | 3.3 DS8       | 36 Dimension                     | 10 |
|   | 3.4 DS8       | 37 Dimension                     | 11 |
|   | 3.5 Option    | ical Specifications              | 12 |
|   | 3.5.1         | Field of View                    | 12 |
|   | 3.6 World     | king Condition Requirements      | 12 |
|   | 3.6.1         | Hardware Requirements            | 12 |
|   | 3.6.2         | Software Requirements3           | 12 |
|   | 3.6.3         | Environmental Requirements       | 13 |
|   | 3.6.4         | Coordinate of the Camera System  | 13 |
| 4 | Interface w   | vith Host                        | 15 |
|   | 4.1 DS8       | 36 Interface                     | 15 |
|   | 4.2 DS8       | 37 Interface                     | 17 |
|   | 4.3 LED       | Indication                       | 19 |
| 5 | Installation  | 1                                | 20 |
|   | 5.1 Hard      | dware Installation               | 20 |
|   | 5.1.1         | DS86 Installation Steps          | 20 |
|   | 5.1.2         | DS87 Installation Steps          | 21 |
|   | 5.1.3         | POE Mode Installation (DS87)     | 21 |
|   | 5.2 Neb       | oula SDK                         | 22 |
|   | 5.2.1         | Frameviewer                      | 22 |
|   | 5.3 Neb       | oulaGUITool                      | 22 |
|   | 5.4 Defa      | ault IP address                  | 22 |
|   | 5.6 Firm      | nware Upgrade                    | 23 |
| 6 | Features      |                                  | 25 |
|   | 6.1 Slav      | ve Trigger Mode                  | 25 |
|   | 6.1.1         | Hardware Trigger Mode            | 25 |
|   | 6.1.2         | Software Slave Trigger Mode      | 25 |
|   | 6.2 Exp       | osure Time Configuration         | 25 |
|   | 6.2.1         | Auto Exposure                    | 25 |

|   | 6.2.2 Manual Exposure               | 26 |
|---|-------------------------------------|----|
|   | 6.3 Data Filtering                  | 26 |
|   | 6.4 IR Image                        |    |
|   | 6.5 HDR Mode                        |    |
|   | 6.6 RGBD Map                        |    |
|   | 6.6.1 ColorImgToDepthSensor         |    |
|   | 6.6.2 Auto Exposure                 |    |
| 7 | DS86 & DS87 Accessories and Package |    |
|   | ppendix                             |    |
| • | RoHS Compliance                     |    |
|   | Laser Specification                 |    |
|   | Manufacturer                        |    |
|   | Factory                             |    |
|   | FCC Statement                       |    |
|   | Revision History                    |    |
|   | 1 (0 1)0101 1 110(01 y              |    |

# 1 General Information

The purpose of this document is to familiarize the customer with the correct operation of the Vzense ToF DS86 & DS87 products. This document provides important information about the camera's features, hardware specification, safe use of the camera, and installation procedures.

| Model | IP67 Housing | PoE+ | RGB |
|-------|--------------|------|-----|
| DS86  | No           | No   | Yes |
| DS87  | Yes          | Yes  | Yes |

DS86 can only be powered by DC power and NOT IP67 rating.

While DS87 can be powered either by DC power or Power over Ethernet, and IP67 rating enclosure to resist dust and water.

### 1.1 Terms of Use

Vzense offers a 1-year-warranty for this ToF product.

#### **Warranty Information**

Please do follow the guidelines below when using the Vzense camera:

#### Do not remove the product's serial number label

Warranty will be void, if the label is damaged or removed and the serial number can't be read from the camera's registers.

### Do not disassemble the product housing

Do not disassemble the housing. Touching any internal components may damage the products.

Prevent any objects or substances from entering the product housing, otherwise the product may fail or damaged.

#### Avoid electromagnetic areas

Do not use the camera near strong electromagnetic areas. Prevent the product from electrostatic charging.

#### Transport in original packaging

Transport and store the camera in its original packaging only. Suggest not to discard the packaging.

#### Clean with care

If you have to clean the housing of the camera, follow the guidelines in the notice as below:

Use a soft, dry cloth that won't generate static during cleaning;

- To remove tough stains, use a soft cloth dampened with a small amount of neutral detergent (Pure water or alcohol); after that wipe dry;
- Make sure no any residual detergent after cleaning, before reconnecting the camera to power

### Read the manual

Do read the manual carefully before using the camera.

# 2 Precautions

# 2.1 Safe Usage Instructions

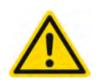

#### **DANGER**

#### **Electric Shock Risk**

Non-standard and improper power supplies may result in fire and electric shock. You must confirm the camera power supply used that meets the absolute specification of voltage and current.

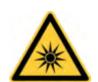

#### **CAUTION**

#### **Invisible Radiation**

This camera uses laser to work, improper use may damage the eye. Lasers are classified as risk group 1 (low risk) according to EN 60825 which means that the product presents no risk related to exposure limits under normal usage conditions. Eye safety is only guaranteed when the camera is used properly

### 2.2 Power

DS86 can only work with external DC power; DS87 can work with either Power over Ethernet or external DC power.

For PoE power source, the PSE device shall apply the PoE+ standard (802.3at) or above, lower than that may cause the product doesn't work well or even be damaged.

The DC power can accept 11V~26V power source. For higher than 26V or lower than 11V, the device shall not work well or even be damaged.

Vzense doesn't produce PoE injector, but we can purchase it from 3<sup>rd</sup> party and ship to customer at original cost.

Below is the PoE+ injector available vendor list.

| Vendor  | Model Number |
|---------|--------------|
| H3C     | EWPAM2NPOE   |
| TP LINK | TL-POE170S   |

# 2.3 Usage

Don't try to open the camera housing. Each camera has been calibrated at the factory to achieve precise measurements. Touching internal components may damage the camera and cause calibration data lost.

Incorrect plugging in and unplugging of the camera's power cable can damage the camera. To avoid switch-on surges damaging the camera, please plug in the power cable into the camera's power connector firstly before getting power source on.

Don't try to change the position of the lens, may cause damage to the camera.

Do store the camera carefully when not in use, in original package the best.

# 2.4 Temperature

To avoid damaging the camera and to achieve best performance, please observe the maximum and minimum housing temperatures in Section 3.1

# 3 Specifications and Requirement

# 3.1 General Specifications

| Specification                            | Vzense DS86 & DS87                      |
|------------------------------------------|-----------------------------------------|
| Technology                               | ToF (Time-of-flight) Depth Camera       |
| Depth Sensor Resolution and Frame rate   | 640 x 480(VGA)@15FPS                    |
| ToF HDR Mode                             | Supported with Max. 10fps               |
| Output Formats                           | 16bit (Depth) + 8bit (IR) + JPEG (RGB)  |
| Depth Sensor Field of View               | Typical: H-60° V-45°                    |
| H-Horizontal, V-Vertical(degree)         |                                         |
| RGB Sensor Resolution and Frame Rate     | 1600*1200@15fps                         |
| RGB Sensor FOV                           | H-70° V-50°                             |
| Use Range                                | 0.15m~5m*                               |
| Accuracy                                 | <1%*                                    |
| Power Consumption                        | Average Max. 7W(Ref)                    |
| Illumination                             | 940nm, 2 x 6W Optical Power VCSEL       |
| Dimension(L*W*H)                         | DS86: 125mm*50mm*34.5mm                 |
|                                          | DS87: 131.3mm*50mm*44.5mm               |
| Weight                                   | DS86: 256g                              |
|                                          | DS87: 326g                              |
| Power Supply                             | DS86: DC power                          |
|                                          | DS87: PoE+ or DC power                  |
| Interface                                | Gigabit Ethernet and RS485              |
| Digital I/O                              | 1in/1out                                |
| (Exposure Control, Synchronization etc.) | Passive Sync Signal                     |
| Enclosure Rating                         | DS86: IP42                              |
|                                          | DS87: IP67                              |
| Working/Storage Temperature              | -20℃~50℃/-30℃~70℃                       |
| Software                                 | C/C++/Python/ROS SDK                    |
| Operation System                         | Windows 7/8/10/11, Linux, Arm Linux/ROS |
| Cooling                                  | Passive, no fan                         |
| Certification                            | FCC/CE/FDA                              |
| Eye safety                               | Class 1                                 |

<sup>\*</sup>Accuracy error and Use Range vary with the reflectivity of the measured object

# 3.2 Electrical Specifications

# 3.2.1 Recommended Operating Conditions

| Parameter             | Symbol | Conditions | Min | Тур. | Max | Units |
|-----------------------|--------|------------|-----|------|-----|-------|
| DC Power              | VDD    |            | 11  | 12   | 26  | V     |
| Digital I/O           | Vin    |            | 3.3 |      | 24  | V     |
| (Ext_Trigger)         |        |            |     |      |     |       |
| RS485                 |        |            | -12 |      | 12  | V     |
| Operating Temperature | Та     |            | -20 |      | 50  | °C    |
| Operating humidity    |        |            | 20  |      | 80  | %     |
| Storage humidity      |        |            | 20  |      | 80  | %     |
| Storage temperature   |        |            | -30 |      | 70  | °C    |

### 3.2.2 Power Consumption

| Parameter         | Model       | Conditions             | Average | Max | Units |
|-------------------|-------------|------------------------|---------|-----|-------|
| Active Mode       | DS86 & DS87 | 400mm-5000mm<br>@15fps | TBD     |     | mA    |
| Broadcast<br>Mode | DS86 & DS87 |                        | TBD     |     | mA    |

Note: 12V input voltage

# 3.2.3 Absolute Maximum Ratings

This is a stress rating only and functional operation of the devices at those or any other conditions above those indicated in the operation listings of this specification is not promised. Exposure to maximum rating conditions for extended periods may affect device reliability

| Parameter             | Symbol | Conditions | Min   | Тур. | Max  | Units |
|-----------------------|--------|------------|-------|------|------|-------|
| DC Power              | VDD    |            | 9     | 12   | 28   | V     |
| Digital I/O           | Vin    |            | -0.3  |      | 24   | V     |
| (Ext_Trigger)         |        |            |       |      |      |       |
| RS485                 |        |            | -13.2 |      | 13.2 | V     |
| Operating Temperature | Та     |            | -20   |      | 50   | °C    |

# 3.3 DS86 Dimension

This drawing contains information about the dimensions and user mounting location of the ToF Camera

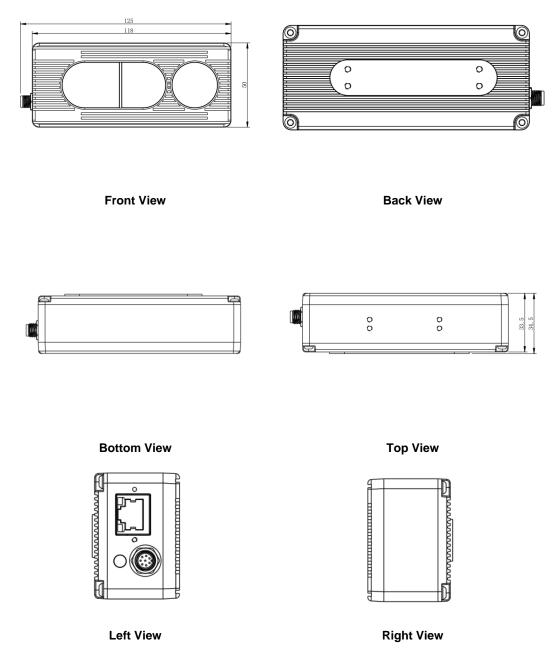

Fig. 3.1: ToF Camera Dimensions (Unit: mm)

# 3.4 DS87 Dimension

This drawing contains information about the dimensions and user mounting location of the ToF Camera.

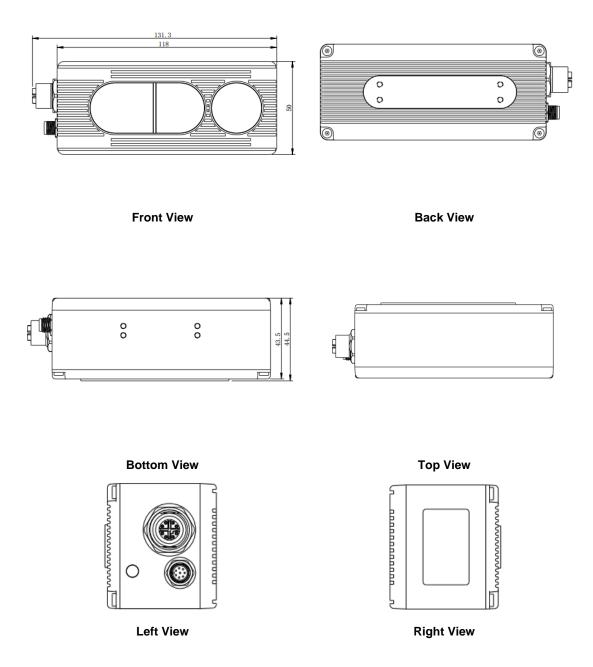

Fig. 3.2: ToF Camera Dimensions (Unit: mm)

# 3.5 Optical Specifications

### 3.5.1 Field of View

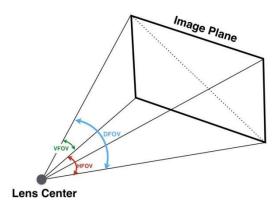

The field of view refers to the view angle of the ToF products. The ToF sensor's aspect ratio is 4:3, typically the horizontal field of view is larger than the vertical field of view. The DFOV (see figure below) is the angle subtended by the diagonal of the camera sensor onto the center of the lens.

The definition of HFOV and VFOV can be exchanged, i.e., we can rotate the camera sensor to have larger FOV at vertical direction.

# 3.6 Working Condition Requirements

### 3.6.1 Hardware Requirements

#### **DS86**:

- CAT5e Ethernet cable (CAT6 Included in package)
- M8 A CODE Multiple Functional cable. (Included in package)

#### **DS87**:

- M12 X CODE CAT6a Ethernet cable (Included in package)
- M8 A CODE Multiple Functional cable. (Included in package)
- PoE+ Power Supplier. (Not included in package)

# 3.6.2 Software Requirements3

### **Operating system**

- 32-bit Windows 7/10/11
- 64-bit Windows 7/10 (recommended)/11
- Linux (x86, x64)

#### **Vzense ToF Driver**

The Vzense ToF Driver software is available for Windows, Linux, ARM Linux operating systems and includes the following:

- SDK code
- Sample code
- Software user manual

### 3.6.3 Environmental Requirements

### **Temperature and Humidity**

| Housing temperature during operation: | -20–50 °C         |
|---------------------------------------|-------------------|
| Humidity during operation:            | 20-80 %, relative |
| Storage temperature:                  | -30–70 °C         |
| Storage humidity:                     | 20-80 %, relative |

### 3.6.4 Coordinate of the Camera System

There are two coordinate system need to be understood, one is camera coordinate system (CCS), one is world coordinate system (WCS).

CCS: CCS describe the two-dimensional data; the origin of coordinates is the optic center.

WCS: WCS describe the three-dimensional information.

The CCS data can switch to the WCS data using the camera internal parameters.

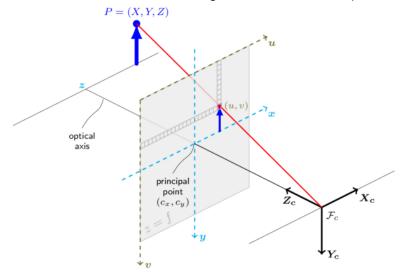

The origin of the coordinate system is defined as the below figure shows:

- 1. X coordinate locates 25mm from the top edge of the camera.
- 2. Y coordinate locates 52.3mm from the right edge of the camera.
- 3. Z coordinate is zero offset at the front of the surface of lens.

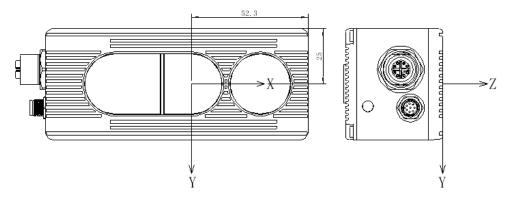

MeshLab and CloudCompare tools are recommended to analyze the point cloud data saved by Vzense software or SDK method.

# **4 Interface with Host**

# 4.1 DS86 Interface

DS86 is equipped with RJ45, M8 A CODE Multiple Functional Interface as shown in below figure.

For more information about pin assignments and connector types, see the following sections.

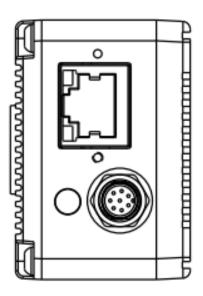

# M8 A CODE Multiple Functional Interface

|             | Pin | Line Color | Designation |
|-------------|-----|------------|-------------|
| 8 .         | 1   | BLACK      | GND         |
| 2 1         | 2   | RED        | VCC         |
|             | 3   | BROWN      | RS485-A     |
| 3( ● 👃 ● \7 | 4   | GREEN      | RS485-B     |
|             | 5   | WHITE      | Ext_Trigger |
| 4 • 6       | 6   | YELLOW     | NC          |
| . 5         | 7   | BLACK      | GND         |
| J           | 8   | BLUE       | IP RESET    |

| Pin | Designation | Direction | Description                                                                |
|-----|-------------|-----------|----------------------------------------------------------------------------|
| 1.7 | GND         | GND       | GND                                                                        |
| 2   | VCC         | Power     | DC 12-24V                                                                  |
| 3   | RS485-A     | I/O       | RS485-A                                                                    |
| 4   | RS485-B     | I/O       | RS485-B                                                                    |
| 5   | Ext_Trigger | INPUT     | External trigger input(3.3V-24V)                                           |
| 8   | IP RESET    | INPUT     | Pull high (3.3V-24V) for 10 seconds then the IP is reset as 192.168.1.101. |

#### **Hardware Trigger Function**

Hardware trigger mode is available only when the camera works at slave mode, in slave mode the camera will wait for the hardware trigger signal on Ext Trigger.

The EXT\_Trigger signal is to driver the MOSFET, External input trigger signal voltage should range 3.3V-24V, driving current ability should be more than 5mA;

You can use input pin Ext\_Trigger to send a hardware trigger signal to the camera. The hardware trigger can be used to trigger the acquisition start. A hardware debounce circuit shall be considered on the EXT\_Trigger line.

By default, the hardware trigger is **rising edge** activated, the requirement to T1 should be above 1ms.

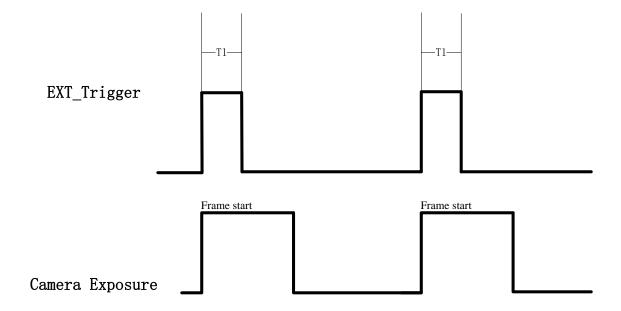

# 4.2 DS87 Interface

DS87 is equipped with two aviation connectors (M12 X CODE and M8 A CODE) as shown in below figure.

For more information about pin assignments and connector types, see the following sections.

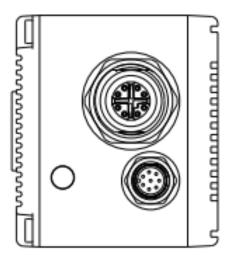

### M12 X CODE Ethernet Interface

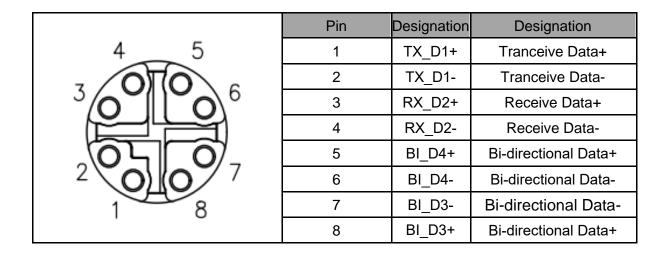

### M8 A CODE Multiple Functional Interface

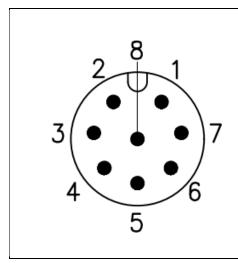

| Pin | Line Color   | Designation      |
|-----|--------------|------------------|
| 1   | BLACK(thick) | GND (Power GND)  |
| 2   | RED          | VCC              |
| 3   | BROWN        | RS485-A          |
| 4   | GREEN        | RS485-B          |
| 5   | WHITE        | Ext_Trigger      |
| 6   | YELLOW       | NC               |
| 7   | BLACK(thin)  | GND (Signal GND) |
| 8   | BLUE         | IP RESET         |

| Pin | Designation | Direction | Description                                                                |
|-----|-------------|-----------|----------------------------------------------------------------------------|
| 1   | GND         | GND       | Power GND                                                                  |
| 2   | VCC         | Power     | DC 12-24V                                                                  |
| 3   | RS485-A     | I/O       | RS485-A                                                                    |
| 4   | RS485-B     | I/O       | RS485-B                                                                    |
| 5   | Ext_Trigger | INPUT     | External trigger input (3.3V-24V)                                          |
| 7   | GND         | GND       | Signal GND                                                                 |
| 8   | IP RESET    | INPUT     | Pull high (3.3V-24V) for 10 seconds then the IP is reset as 192.168.1.101. |

### **Hardware Trigger Function**

Hardware trigger mode is available only when the camera works at slave mode, in slave mode the camera will wait for the hardware trigger signal on Ext\_Trigger.

The EXT\_Trigger signal is to driver the MOSFET, External input trigger signal voltage should range 3.3V-24V, driving current ability should be more than 5mA;

You can use input pin Ext\_Trigger to send a hardware trigger signal to the camera. The hardware trigger can be used to trigger the acquisition start. A hardware debounce circuit shall be considered on the EXT\_Trigger line.

By default, the hardware trigger is **rising edge** activated, the requirement to T1 should be above 1ms.

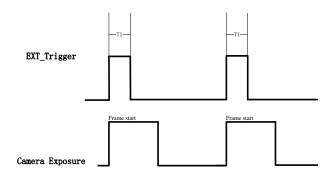

# 4.3 LED Indication

An LED at the back side of the camera indicates the camera status.

The LED animation table is shown as below:

Ethernet Broadcast, no connection established, BLUE LED blinking repeatedly

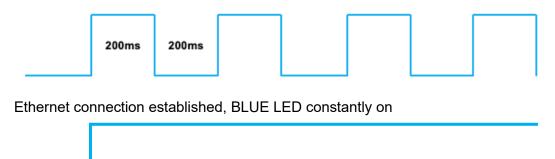

IP RESET, Press the IP RESET button for 5 seconds, PURPLE LED is on for 5 seconds and blink twice then the product reset itself.

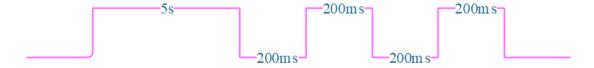

Firmware Upgrade, RED LED is on until firmware upgrade finished

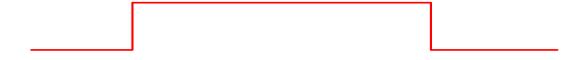

# 5 Installation

### 5.1 Hardware Installation

You have read and understood the warnings listed under "Precautions" on Chapter 2; To achieve reliable distance measurements, please follow below tips:

- Better not using the camera in strong sunlight. If have to, keep the ambient light
- below 50k Lux.
- Do NOT place any objects in the scene that are not part of your intended
- target, especially mirrors or other shiny surfaces/objects.
- Maintain a stable housing temperature during operation.
- Take measures to provide cooling to camera
- Mount the camera robustly.
- All accessories are ready.

### 5.1.1 DS86 Installation Steps

DS86 product transmits the required data to host by Ethernet cable, and it doesn't support Power over Ethernet, so the power adaptor shall be used.

The steps are as below:

- 1. Mount the camera in an appropriate fixture, e.g., a camera bracket.
- 2. Connect the DS86 ToF camera to the host processor with the Ethernet cable.
- 3. Insert the DC connector of the power supply adaptor into the Multiple Functional Interface of the camera.
- 4. Connect the adaptor to power source.
- 5. Please do set the IP address of the camera and host PC in the same segment.
- 6. The default IP address of DS86 is 192.168.1.101, you can change the IP address by the NebulaGUITool.

Please do read the document before reconfiguring the camera.

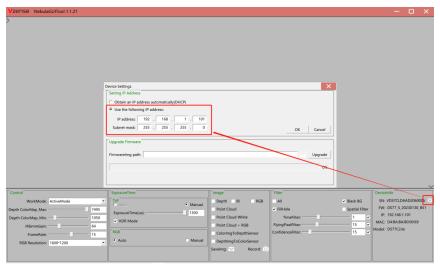

### 5.1.2 DS87 Installation Steps

The steps are as below:

- 1. Mount the camera in an appropriate fixture, e.g., a camera bracket.
- 2. Connect the DS87 ToF camera to the host processor with the M12 X CODE CAT6A Ethernet cable.
- 3. Insert the DC connector of the power supply adaptor into the Multiple Functional Interface of the camera.
- 4. Connect the adaptor to power source.
- 5. Please do set the IP address of the camera and host PC in the same segment.
- 6. The default IP address of DS87 is 192.168.1.101, you can change the IP address by the NebulaGUITool.

### 5.1.3 POE Mode Installation (DS87)

### What is PoE+ (Power Over Ethernet)

Power over Ethernet (PoE+) is a technology that lets network cables carry electrical power. It simplifies the topology of the Ethernet system by reducing the dedicated power cable, a PoE switch or injector shall be in use to support the PoE feature.

For Vzense DS87 camera, the POE Switch or POE injector needs to support IEEE 802.3at-2009 standard also known as PoE+, which can provide up to 25.5W, or IEEE 802.3bt-2018 standard also known as PoE++, which can provide up to 60W. Otherwise the product may not work well at long range mode.

We can provide optional PoE switch or PoE injector to our customers, please try to contact the sales for the quotation and more information.

### **Steps to Setup PoE Mode**

As mentioned above, a PoE switch or PoE injector shall be in use to setup the PoE.

The steps are as below:

- 1. Mount the camera in an appropriate fixture, e.g., a camera bracket;
- 2. Plug one end of the Ethernet cable into the RJ45 socket at the back of the camera, and plug the RJ45 end into the Ethernet port of your PoE switch or PoE injector;
- 3. Connect the PoE switch or PoE injector to your host processor by Ethernet cable;
- 4. Connect the PoE switch or PoE injector to power source.

### 5.2 Nebula SDK

Nebula SDK is a cross platform software development kit designed by Vzense team. It can support DS86 & DS87 and contains multiple versions on different operation systems, including **Windows, Linux, Arm Linux, ROS, ROS2, PYTHON** etc.

Download or clone SDK project from our GitHub /Gitee:

China: <a href="https://gitee.com/Vzense/NebulaSDK">https://gitee.com/Vzense/NebulaSDK</a>
Oversea: <a href="https://github.com/Vzense/NebulaSDK">https://github.com/Vzense/NebulaSDK</a>

#### 5.2.1 Frameviewer

Frameviewer is an opensource application in SDK project that can guide user how to call the SDK APIs. It has a pre-build version app in Tools folder, the source code is in Samples folder. See the document for the details.

| □ Include                 | update ver1.0.8              |
|---------------------------|------------------------------|
| □ Lib                     | update ver1.0.8              |
| ☐ Samples                 | update ver1.0.8              |
| ☐ Thirdparty/opencv-3.4.1 | first version on ubuntu18.04 |
| □ Tools                   | update ver1.0.8              |
| ⊞ ReleaseNotes.txt        | update ver1.0.8              |
| install.sh                | first version on ubuntu18.04 |

# 5.3 NebulaGUITool

NebulaGUITool is a graphic tool on windows for Vzense DS86, DS87 products. Download or clone NebulaGUITool evaluation tool from our GitHub /Gitee:

China: <a href="https://gitee.com/Vzense/NebulaGUITool">https://gitee.com/Vzense/NebulaGUITool</a>
Oversea: <a href="https://github.com/Vzense/NebulaGUITool">https://github.com/Vzense/NebulaGUITool</a>

Please do read the NebulaGUITool\_UserGuide.pdf in the folder before using.

### 5.4 Default IP address

The default IP address of the DS86.DS87 is 192.168.1.101, if you want to set the IP with others

or enable DHCP method, please use Vzense NebulaGUITool to change the default setting:

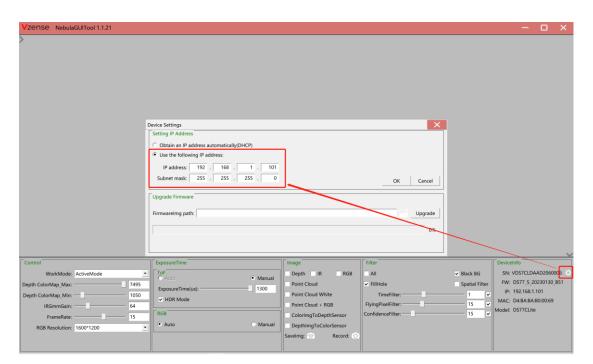

### 5.5 DHCP to obtain IP

The product IP can be set to be obtained through DHCP, and the product needs to be connected to a server network that supports DHCP, such as a router.

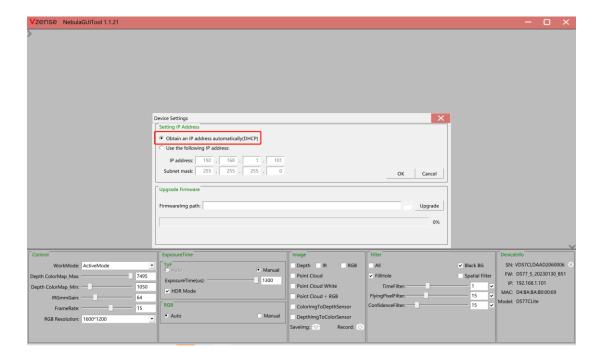

# 5.6 Firmware Upgrade

The user can use NebulaGUITool to upgrade the firmware of the DS86, DS87.

Please read the NebulaGUITool\_UserGuide.pdf before upgrading firmware.

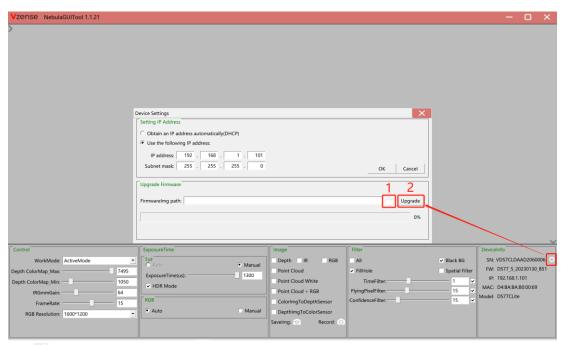

- 1. Click "" and select the path where the firmware is located.
- 2. Click the "Upgrade" button and wait for the upgrade.
- 3. Progress bar to "100%" upgrade is complete, wait for the camera to reboot

# **6 Features**

# 6.1 Slave Trigger Mode

### 6.1.1 Hardware Trigger Mode

At Hardware slave trigger mode, DS86 & DS87 product outputs image only at every trigger signal happens.

Step 1: set DS86 & DS87 product as hardware slave trigger mode by a software API.

Please refer to the sample code of Vzense DS86 & DS87 hardware slave trigger mode.

#### Step 2: Feed the DS86 & DS87 with a correct hardware trigger signal.

Please refer to **Chapter 4.1 or Chapter 4.2** for the requirement to the hardware trigger signal; A hardware trigger source could be generated by a MCU GPIO or any clock source which can meet the requirement.

### 6.1.2 Software Slave Trigger Mode

At software slave trigger mode, DS86 & DS87 product outputs image only at every trigger API call.

Step 1: set DS86 & DS87 product as software slave trigger mode by a software API.

Step 2: Call the API of software trigger to issue a frame start;

Please refer to the sample code of Vzense DS86 & DS87 software slave trigger mode.

# 6.2 Exposure Time Configuration

# 6.2.1 Auto Exposure

At auto exposure mode, DS86 & DS87 products can automatically set the exposure time, according to the environment around. Basically, the more near object, the lower the exposure time will be, it has maximum exposure time limitation. And the maximum exposure time depends on the frame rate, the lower frame rate, the bigger maximum exposure time.

| Frame rate | Maximum exposure time |
|------------|-----------------------|
| 5fps       | 4000                  |
| 10fps      | 2000                  |
| 15fps      | 1300                  |

### 6.2.2 Manual Exposure

The user can set DS86 & DS87 product at manual exposure mode, with a fixed exposure time. The value of maximum exposure time depends on the frame rate.

| Frame rate | Maximum exposure time(us) |
|------------|---------------------------|
| 5fps       | 4000                      |
| 10fps      | 2000                      |
| 15fps      | 1300                      |

# 6.3 Data Filtering

In the software SDK and Frameviewer, we implemented data filtering to improve the depth data performance.

The filtering algorithm includes:

- Median filtering;
- Gaussian filtering;
- Bilateral filtering;
- Timing filtering;
- Confidence filtering;
- Flying pixel removing;

# 6.4 IR Image

Besides the depth image, Vzense DS86 & DS87 camera can also output a VGA resolution IR image. And the IR image is exactly timing synchronized with the depth image. Pixel to pixel mapping is also exactly aligned.

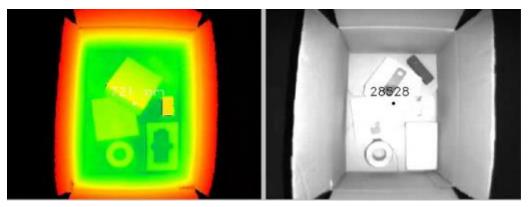

### 6.5 HDR Mode

Vzense DS86 & DS87 camera support HDR mode, High Dynamic Range (HDR) is used to achieve a larger exposure dynamic range than ordinary digital image technology. After the DS series camera turns on the HDR mode, for the overexposed area under the long exposure time, use the short exposure time to measure, and combine the two to obtain a more accurate depth image, reducing the impact of distance and object reflectivity on ToF imaging.

# 6.6 RGBD Map

Vzense DS86 & DS87 camera support RGBD Map function.

### 6.6.1 ColorImgToDepthSensor

RGB image map to Depth domain. When enabled, images with RGB pixels map to Depth pixel space are output and displayed, that is, RGB images corresponding to depth pixels one by one.

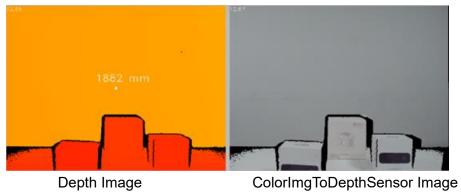

# 6.6.2 Auto Exposure

Depth image map to RGB domain. When enabled, the images with Depth pixels aligned to the RGB pixel space are output and displayed, that is, the depth image corresponding to RGB pixel one by one.

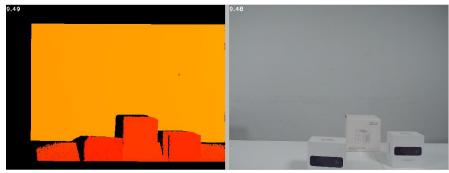

DepthImgToColorSensor Image

**RGB** Image

# 7 DS86 & DS87 Accessories and Package

# In package item list:

### **DS86**

| Part No.      | Description |                                   |               |                 | Picture |
|---------------|-------------|-----------------------------------|---------------|-----------------|---------|
| DS86          | Vzens       | se DS86 Depth Car                 | Vzense        |                 |         |
| 814000600015  | Pair        | 6 Ethernet Cable, 2<br>Length: 3m | :3AWG 4 Pa    |                 |         |
|               | -M8 A       | CODE Multiple Fu                  |               |                 |         |
|               | -Cord       | Length: 2m                        |               |                 |         |
|               | No.         | Color                             | Wire<br>Gauge | Signal          |         |
|               | 1           | BLACK                             | 22AWG         | GND(Power GND)  |         |
| 814000300031  | 2           | RED                               | 22AWG         | DC 12-24V       |         |
| 814000300031  | 3           | BROWN                             | 28AWG         | RS485-A         |         |
|               | 4           | GREEN                             | 28AWG         | RS485-B         |         |
|               | 5           | WHITE                             | 28AWG         | EXT_TRIGGER     |         |
|               | 6           | YELLOW                            | 28AWG         | NC              |         |
|               | 7           | BLACK                             | 28AWG         | GND(Signal GND) |         |
|               | 8           | BLUE                              | 28AWG         | IP RESET        |         |
| VZENSE-UGDS86 | User        | guide                             |               |                 |         |

### **DS87**

| Part No.      | Description                     |                                                                       |               | Picture         |        |
|---------------|---------------------------------|-----------------------------------------------------------------------|---------------|-----------------|--------|
| DS87          | Vzense DS87 Depth Camera Module |                                                                       |               |                 | Vzense |
| 814000300025  | shield<br>-Aviat                | X CODE CAT6a Etled Twisted Pair;<br>ion Connector to Ro<br>Length: 3m |               |                 |        |
|               | -M8 A                           | CODE Multiple Fur                                                     |               |                 |        |
|               | -Cord                           | Length: 2m                                                            |               |                 |        |
|               | No.                             | Color                                                                 | Wire<br>Gauge | Signal          |        |
|               | 1                               | BLACK                                                                 | 22AWG         | GND(Power GND)  |        |
| 2440000004    | 2                               | RED                                                                   | 22AWG         | DC 12-24V       |        |
| 814000300031  | 3                               | BROWN                                                                 | 28AWG         | RS485-A         |        |
|               | 4                               | GREEN                                                                 | 28AWG         | RS485-B         |        |
|               | 5                               | WHITE                                                                 | 28AWG         | EXT_TRIGGER     |        |
|               | 6                               | YELLOW                                                                | 28AWG         | NC              |        |
|               | 7                               | BLACK                                                                 | 28AWG         | GND(Signal GND) |        |
|               | 8                               | BLUE                                                                  | 28AWG         |                 |        |
| VZENSE-UGDS87 | User guide                      |                                                                       |               |                 |        |

You can ask Vzense to do customization to the cable for any reason, for example extending the cable length.

Please do NOT use the accessories from other parts except Vzense Company, otherwise warranty will void.

### Optional item list:

| Item | Component      | Description          | Quantity |
|------|----------------|----------------------|----------|
| 1    | H3C EWPAM2NPOE | 802.3at PoE Injector | 1        |

Optional items need customer to pay for.

# **Appendix**

# **RoHS Compliance**

This product complies with the limits of Pb, Hg, Cd, Cr (VI), PBB, PBDE, DEHP, BBP, DBP, DIBP as set by RoHS Directive (EU)2015/863 amending Annex II to Directive 2011/65/EU.

# **Laser Specification**

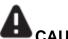

### CAUTION

Use of controls or adjustments or performance of procedures other than those specified herein may result in hazardous radiation exposure.

# Complies with 21 CFR 1040.10 and 1040.11 except for conformance with IEC 60825-1 Ed.3

The following Class1 laser label is located on the bottom of the sensor.

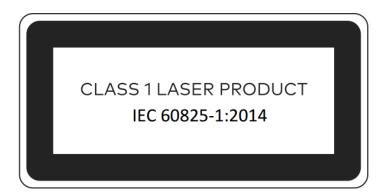

### Manufacturer

Name: Qingdao Vzense Technology Co., Ltd.

Address: 3 Building, Qingdao Research Institute of Beihang University, No. 393 Songling Road,

Laoshan District, Qingdao, Shandong

# **Factory**

Name: Qingdao Vzense Technology Co., Ltd.

Address: 3 Building, Qingdao Research Institute of Beihang University, No. 393 Songling Road,

Laoshan District, Qingdao, Shandong

### **FCC Statement**

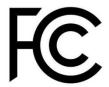

This equipment has been tested and found to comply with the limits for a Class A digital device, pursuant to part 15 of the FCC Rules. These limits are designed to provide reasonable protection against harmful interference when the equipment is operated in a commercial environment. This equipment generates, uses, and can radiate radio frequency energy and, if not installed and used in accordance with the instruction manual, may cause harmful interference to radio communications. Operation of this equipment in a residential area is likely to cause harmful interference in which case the user will be required to correct the interference at his own expense.

**Caution:** Any changes or modifications not expressly approved by Vzense Technology for compliance could void the user's authority to operate this equipment.

# **Revision History**

| Revised on       | Version | Description     | Approved by |
|------------------|---------|-----------------|-------------|
| 25-June-2023 1.0 |         | Initial Version |             |
|                  |         |                 |             |
|                  |         |                 |             |
|                  |         |                 |             |
|                  |         |                 |             |
|                  |         |                 |             |
|                  |         |                 |             |
|                  |         |                 |             |
|                  |         |                 |             |
|                  |         |                 |             |
|                  |         |                 |             |
|                  |         |                 |             |
|                  |         |                 |             |
|                  |         |                 |             |
|                  |         |                 |             |